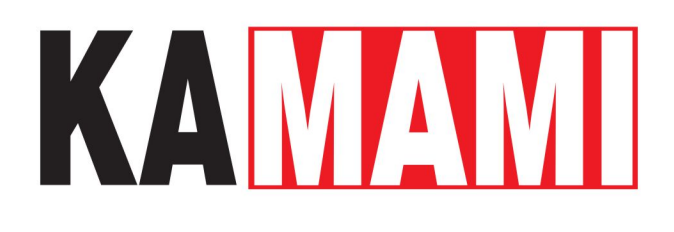

# **ZL33PRG (PL)**

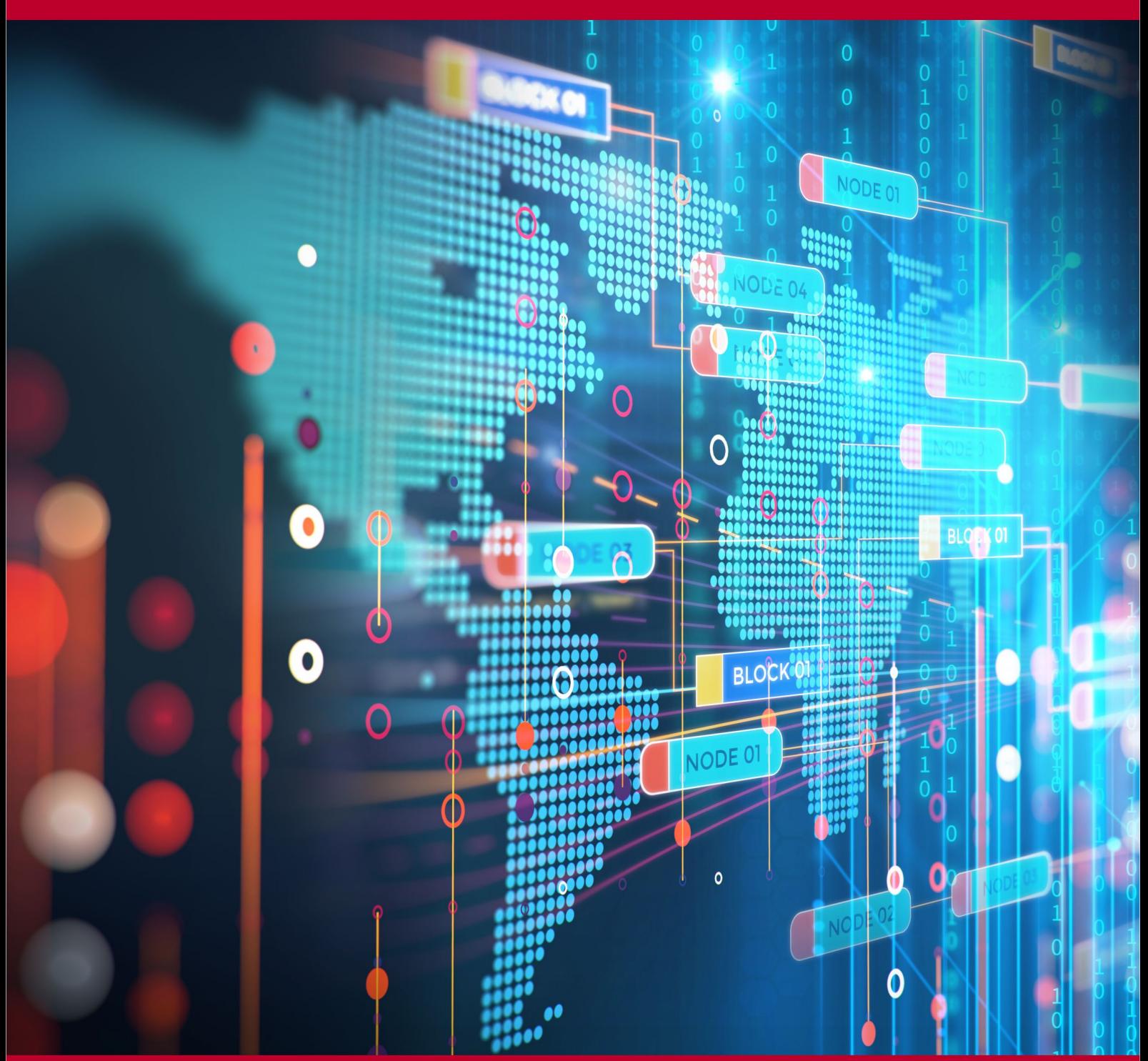

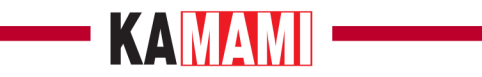

#### Spis treści

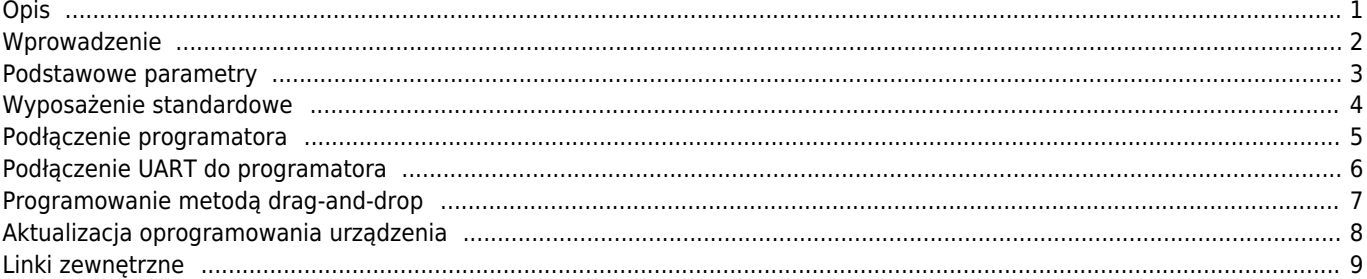

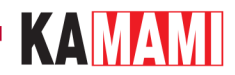

### **Opis**

<span id="page-2-0"></span>[ZL33PRG](https://kamami.pl/programatory-stm32/575534-zl33prg-programator-debugger-swd-dla-mikrokontrolerow-z-rdzeniem-arm.html) to programator-debugger ze złączem USB, który obsługuje interfejs programowania SWD (Serial Wire Debug). ZL33PRG oparty jest o CMSIS-DAP (Coresight Debug Access Port), który jest standardem pozwalającym na programowanie i debugowanie mikrokontrolerów z rdzeniem ARM Cortex przez interfejs USB.

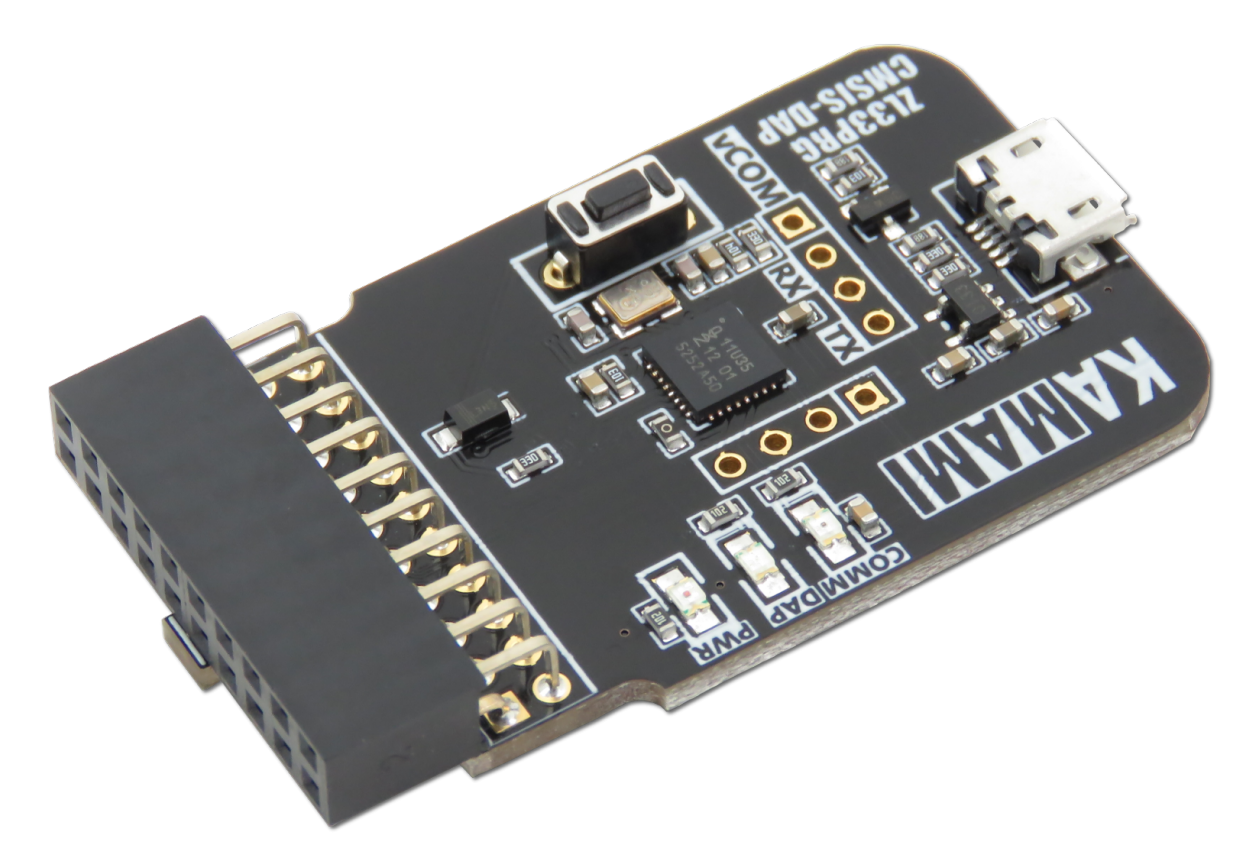

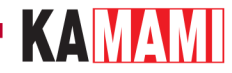

#### **Wprowadzenie**

<span id="page-3-0"></span>CMSIS-DAP to standard, który zapewnia sposób dostępu do programowania i debugowania mikrokontrolera ARM Cortex przez USB. CMSIS-DAP jest zwykle implementowany jako wbudowany układ, zapewniający bezpośrednie połączenie USB i zestawu deweloperskiego do debuggera działającego na komputerze z jednej strony oraz przez SWD (Serial Wire Debug) do urządzenia docelowego. Zastosowanie standardu CMSIS-DAP w ZL33PRG znacznie przyspiesza proces debugowania oraz proces instalacji, ponieważ połączenie USB wykorzystuje klasę sterownika HID, które jest wbudowane w każdy system operacyjny. Urządzenie może współpracować z bezpłatnymi i ewaluacyjnymi wersjami programów narzędziowych IDE, takich jak Keil MDK, IAR Workbench itd.

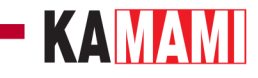

#### <span id="page-4-0"></span>**Podstawowe parametry**

- wyposażony w złącze IDC20,
- wyposażony w gniazdo microUSB,
- umożliwia programowanie i debugowanie pracy mikrokontrolerów z rdzeniem ARM Cortex,
- funkcja programowania drag-and-drop (zależnie od wersji firmware)
- funkcja konwertera USB-UART (Virtual Serial Port),
- zasilanie z USB,
- możliwość uaktualniania firmware'u,
- $\bullet$  diody sygnalizacyjne: PWR\_RED, COMM\_GREEN, DAP\_BLUE,
- współpracuje z pakietami µVision (Keil), IAR Embedded Workbench (IAR) itp.,
- zakres napięć pracy układu docelowego: 1,65...3,6 V.

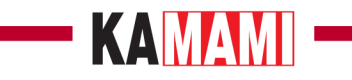

## <span id="page-5-0"></span>**Wyposażenie standardowe**

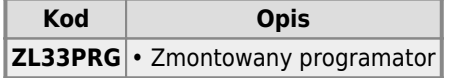

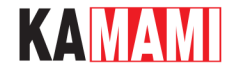

#### **Podłączenie programatora**

<span id="page-6-0"></span>Interfejs ZL33PRG współpracuje z komputerem PC poprzez złącze USB. Sygnały SWD służące do programowania i debugowania pracy mikrokontrolerów wyprowadzono na złącze IDC20. Rozmieszczono je zgodnie ze standardem przemysłowym JTAG dla złącza 20-stykowego (rysunek poniżej), dzięki czemu programator można stosować do współpracy z dowolnymi zestawami wyposażonymi w mikrokontroler z rdzeniem ARM i wyposażonymi w złącze JTAG IDC20.

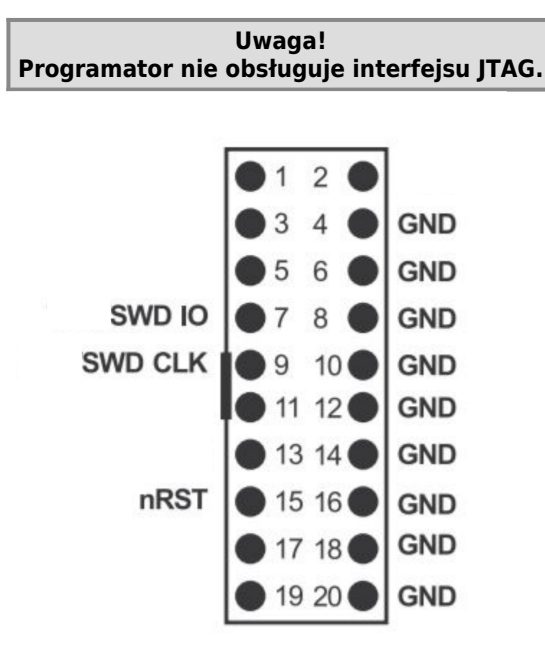

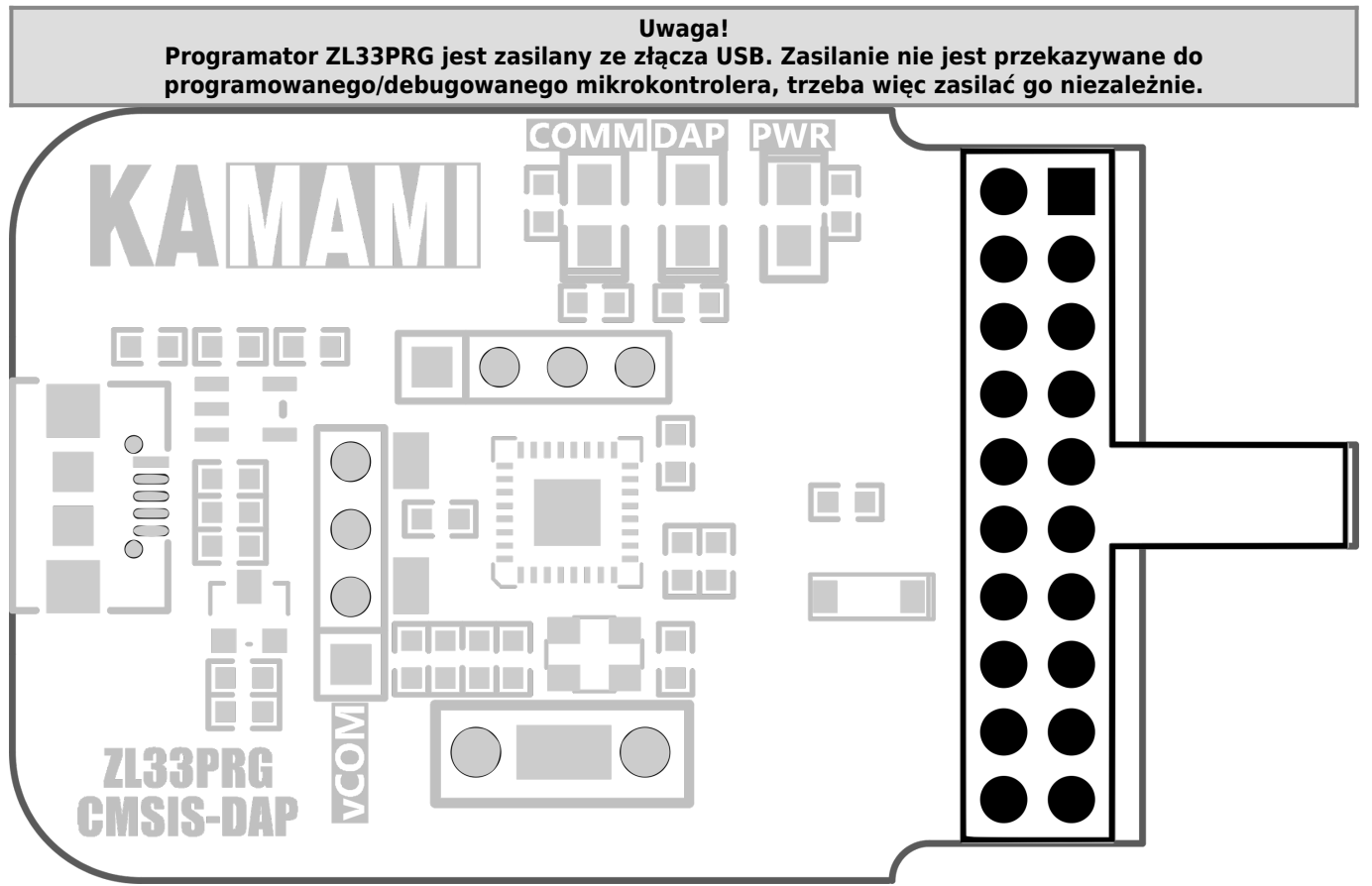

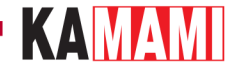

#### **Podłączenie UART do programatora**

<span id="page-7-0"></span>Programator ma funkcję wirtualnego portu szeregowego. Sygnały RxD i TxD są dostępne na złączu vCOM zgodnie z poniższym obrazkiem. Otwory umieszczone z tyłu płytki umożliwiają przylutowanie listwy goldpin. Linux i Mac OS nie wymagają żadnych sterowników, wersja systemu Windows starsza niż Windows 10 będzie wymagać sterownika portu szeregowego.

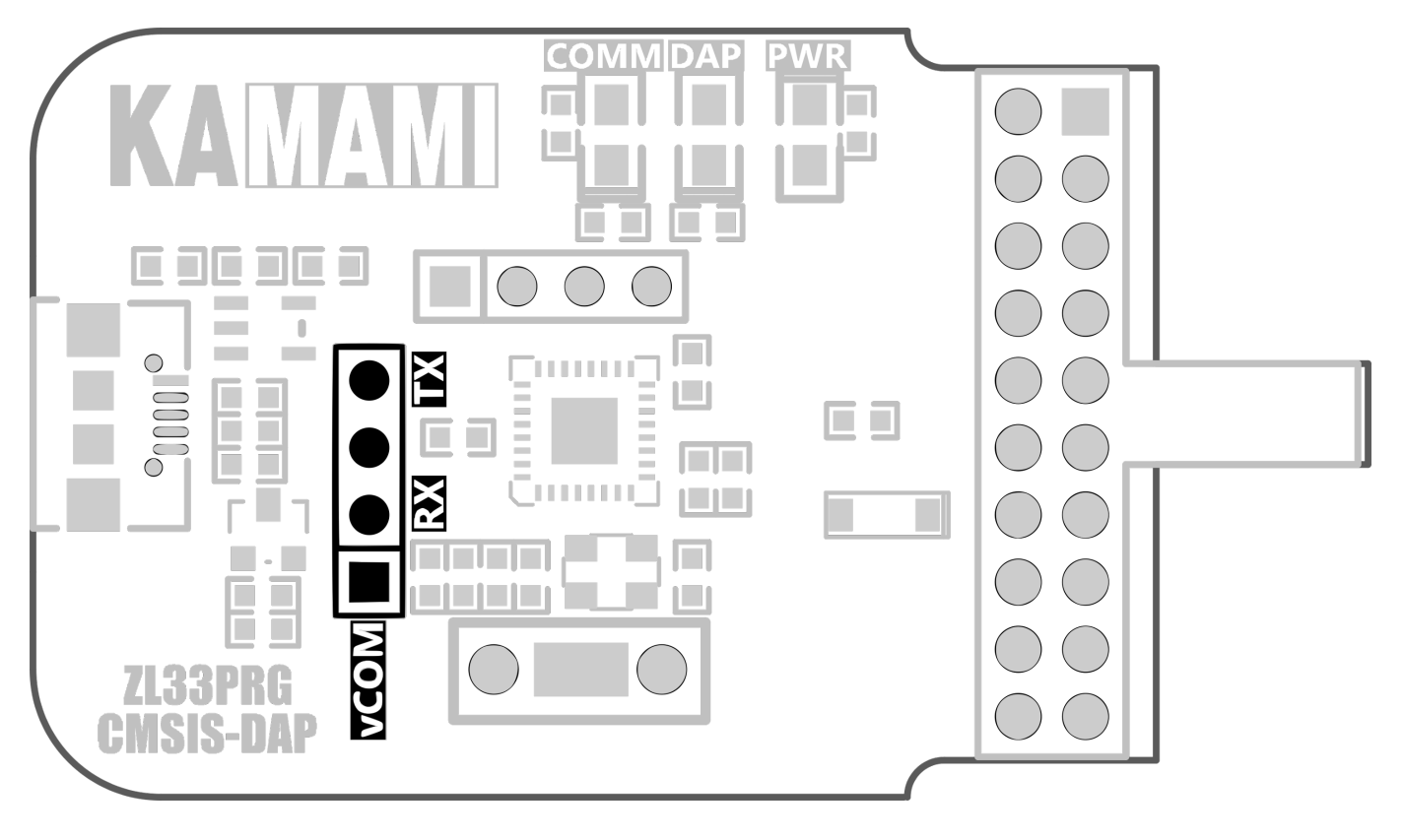

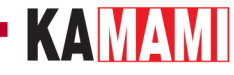

#### **Programowanie metodą drag-and-drop**

<span id="page-8-0"></span>Programator wyposażony jest również w funkcję MSC, która umożliwia programowanie układu metodą drag-and-drop. ZL33PRG pojawia się na komputerze hosta jako dysk USB. Pliki programów w formacie binarnym (.bin) lub szesnastkowym (.hex) można skopiować na dysk USB, który następnie programuje je w pamięci systemu docelowego.

**Uwaga!**

**Programator może mieć domyślnie wgraną wersję oprogramowania, która nie obsługuje funkcji programowania drag-and-drop (pojawia się urządzenie o nazwie "CRP Disabled"). Proces aktualizacji** firmware-u opisany został w rozdziale " Aktualizacja oprogramowania urządzenia".

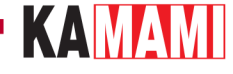

#### **Aktualizacja oprogramowania urządzenia**

<span id="page-9-0"></span>Istnieje możliwość aktualizacji oprogramowania ZL33PRG. Aby wgrać/uaktualnić firmware urządzenia, należy:

1. Odłączyć urządzenie i ponownie podłączyć je z wciśniętym przyciskiem umieszczonym na programatorze (zdjęcie poniżej). 2. Usunąć plik "firmware.bin" z urządzenia. 3. Pobrać najnowszą wersję wsadu (link podany poniżej). 4. Skopiować nowy plik na dysk. 5. Odłączyć urządzenie i podłączyć ponownie.

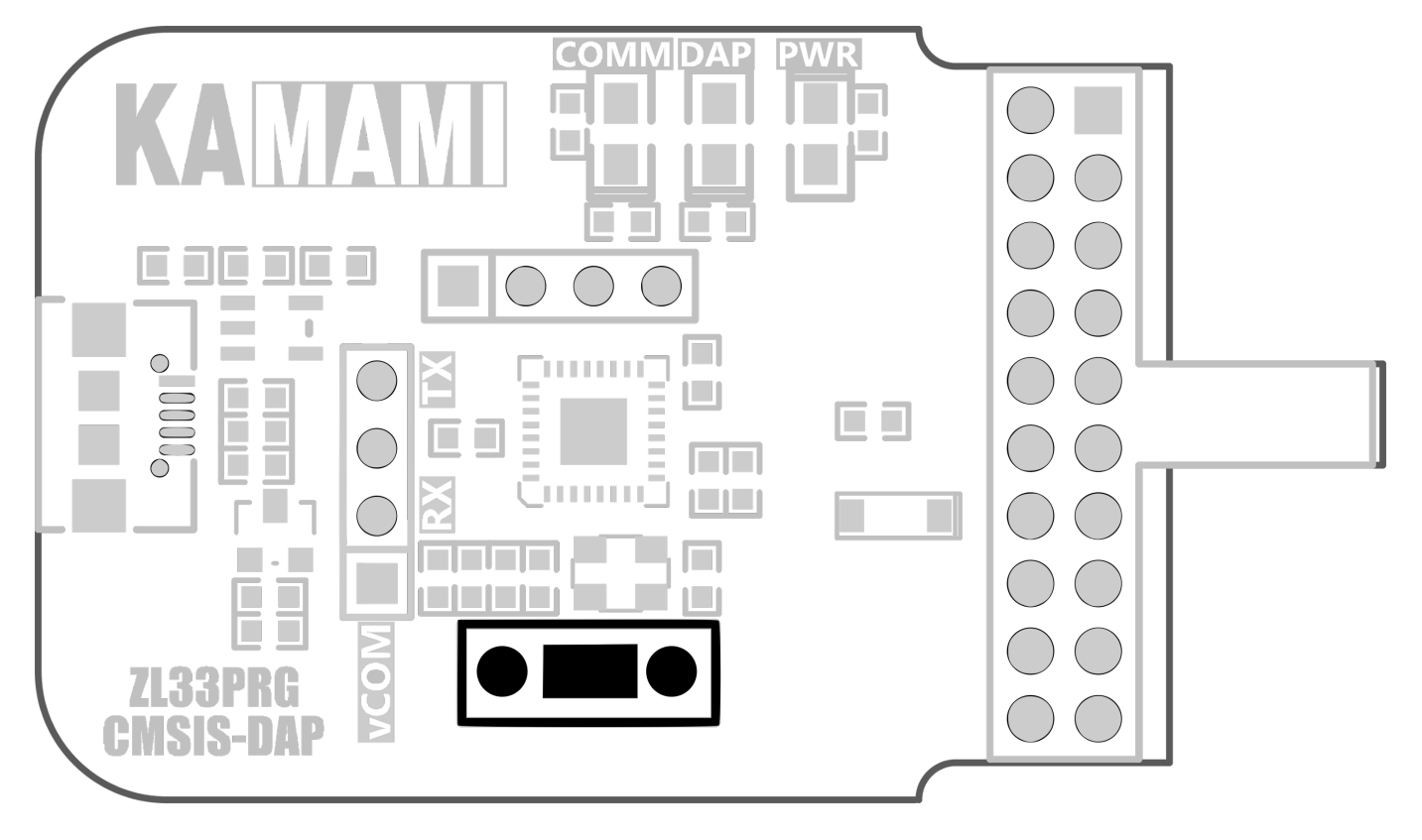

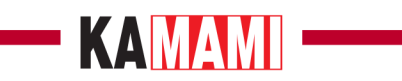

## <span id="page-10-0"></span>**Linki zewnętrzne**

[Firmware dla ZL33PRG \(z obsługą funkcji Drag-and-drop\)](https://download.kamami.pl/p575534-zl33prg_firmware.zip)

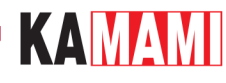

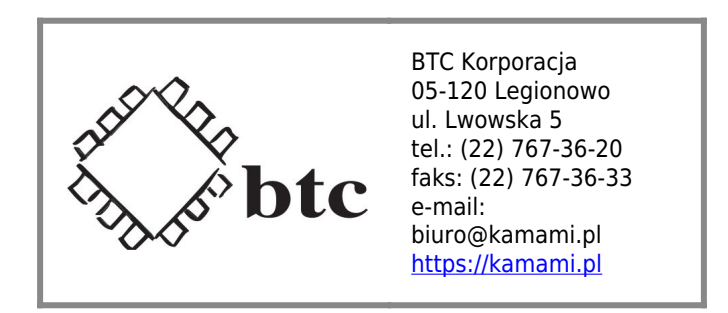

Zastrzegamy prawo do wprowadzania zmian bez uprzedzenia.

Oferowane przez nas płytki drukowane mogą się różnić od prezentowanej w dokumentacji, przy czym zmianom nie ulegają jej właściwości użytkowe.

BTC Korporacja gwarantuje zgodność produktu ze specyfikacją.

BTC Korporacja nie ponosi odpowiedzialności za jakiekolwiek szkody powstałe bezpośrednio lub pośrednio w wyniku użycia lub nieprawidłowego działania produktu.

BTC Korporacja zastrzega sobie prawo do modyfikacji niniejszej dokumentacji bez uprzedzenia.